## PCS Central Monitor Panel

## **Procedure to Clear RV DATA & return MONITOR to Blank Factory Default:**

This procedure would be performed in order to clear the Central Monitor Panel in cases where it contains incorrect  $RV$  DATA, and to restore it to factory default or blank settings.

Warning, once cleared the  $RV$  DATA is lost and can only be restored by connecting the  $M$  $D$ NITOR back to the  $PCS$  CONTROLLER with the required RV DATA.

The PCS Central Monitor Panel has three buttons on the front, Up, Set, & Down. The MONITOR must be removed from the wall by removing the four corner screws, in order to obtain access to the RJ11 telephone type Data Cable in the back of the  $M$ onitor. Ensure MONITOR is powered and operating before attempting the reset procedure.

- 1. Press and hold all three buttons, Up, Set, and Down.
- 2. Unplug RJ11 telephone type data cable from the back of the Central Monitor Panel. Look to see that the screen goes blank.
- 3. Plug the RJ11 cable back in. For the first 3 seconds, you will see the screen to the right. (Continue holding the buttons)
- 4. After approximately 3 seconds the screen to the right should appear. Release all 3 buttons once screen appears and quickly perform step 5.
- 5. Momentarily press and release the middle Set button. (This screen will disappear within 5 secs . If you have not pressed the Set button quick enough, you must start again from step 1.)
- 6. Once this screen appears the task is successfully completed.

Next time the **MONITOR** is connected to a  $PCS$ CONTROLLER, which has valid RV DATA, the Controller will teach the Monitor its RV Data and the screen to the right will momentarily appear.

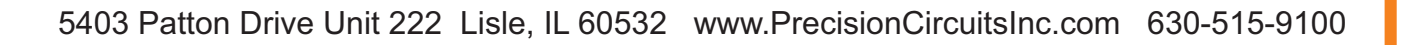

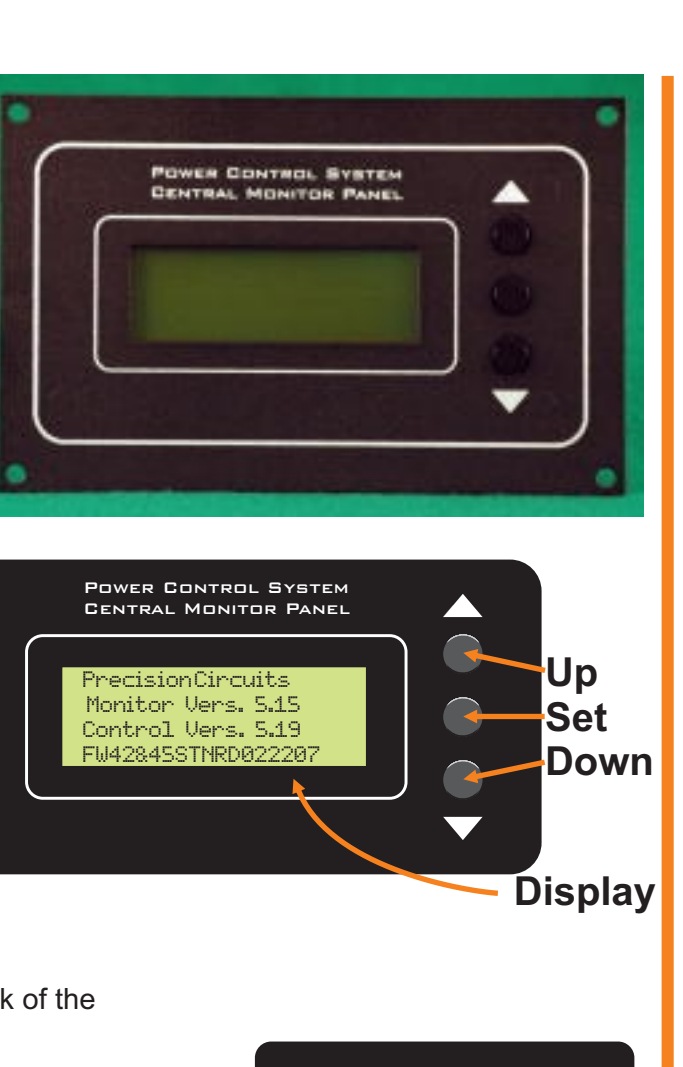

PCS Central Monitor Panel Rev5 Clear RV Data П M Π Ш **NHANH MONITO**  $\overline{\lambda}$  $\overline{\mathbf{U}}$ D<br>Z m 刀 М  $\boldsymbol\zeta$ Մ1 Π П D 刀 刀  $\boldsymbol\epsilon$  $\overline{\textbf{U}}$ ATA

Controller -->> Monitor Upload

Factory Default Press SET to Erase Monitor and set to RV Default Data

**Precision Circuits**  Monitor Vers. 5.15 Control Vers. 5.19 RV DATA ID for your RV

Factory Default Power Cycle Unit RV Default Data